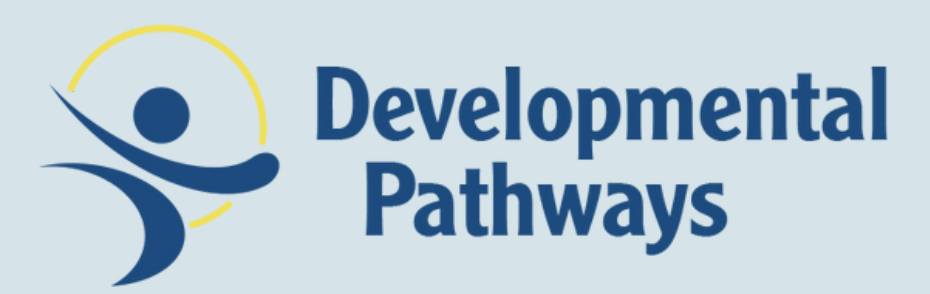

# Administrar sus beneficios de Health First Colorado [Medicaid]:

### **Paso 1:**

iniciar sesión **https://coloradopeak.secure.force.com**

> Colorado PEAK es el lugar para aplicar y manejar los beneficios en línea

Use PEAK para aplicar o manejar sus beneficios médicos, de SNAP, en efectivo u otros del Estado de Colorado.

Crear una cuenta

Sign in with your PEAK account

Sign in

Welcome

Health First

o descarga la aplicación móvil [no esta disponible en engles]

**Aplicar para los beneficios** 

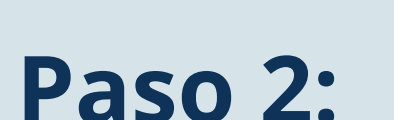

Cree su cuenta: necesitará su dirección de correo electrónico o su número de teléfono móvil que pueda recibir mensajes de texto para crear una cuenta.

#### Crear una cuenta

Use una dirección de correo electrónico personal o el número del teléfono móvil para iniciar sesión.

Dirección de correo electrónico o número de teléfono móvil

Ingrese dirección de correo electrónico o número de teléfono móvil

Próximo

¿Ya tiene una cuenta? Iniciar sesión

# **Paso 3:**

#### Crear una contraseña

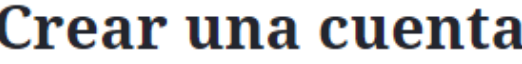

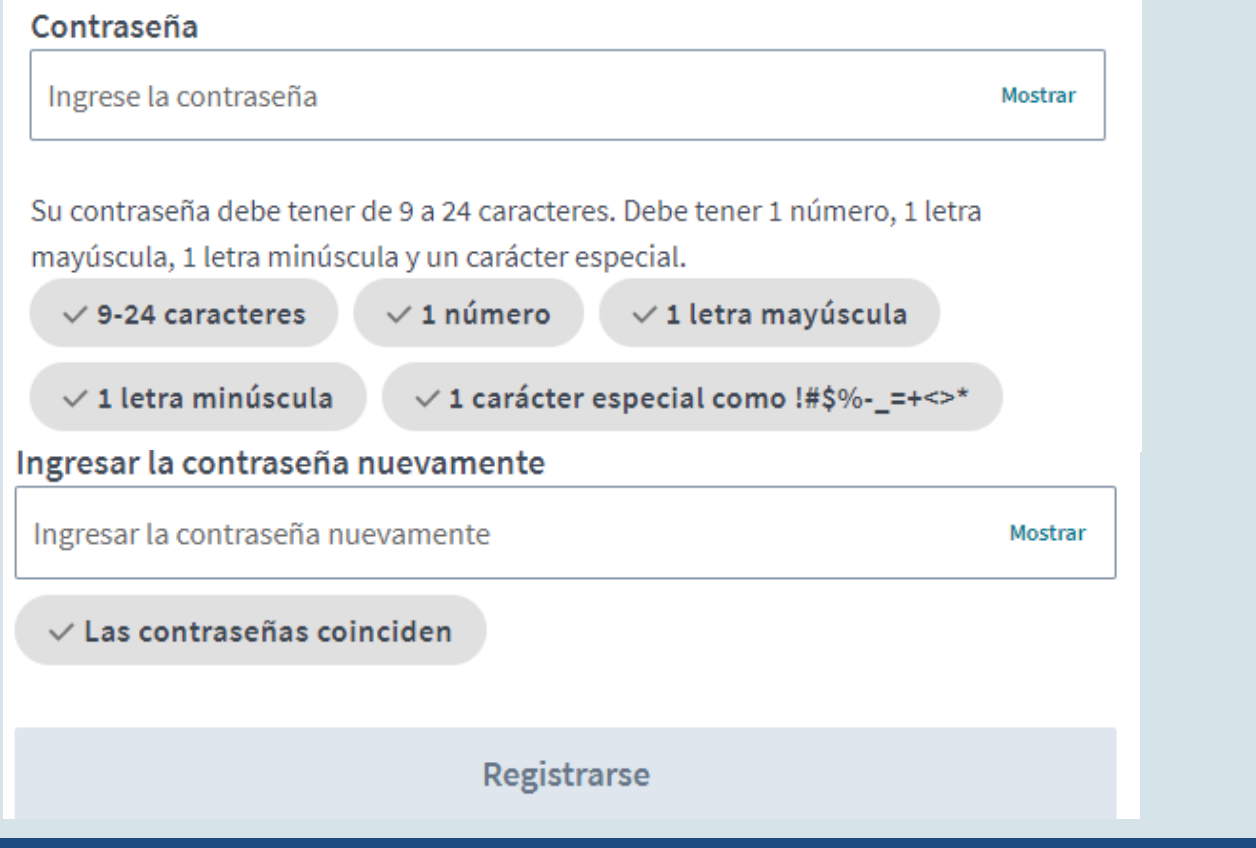

## **Paso 4:**

Comience a usar PEAK, revise el correo de Health First Colorado (Medicaid de Colorado), envíe verificaciones, descargue la tarjeta de seguro, etc.

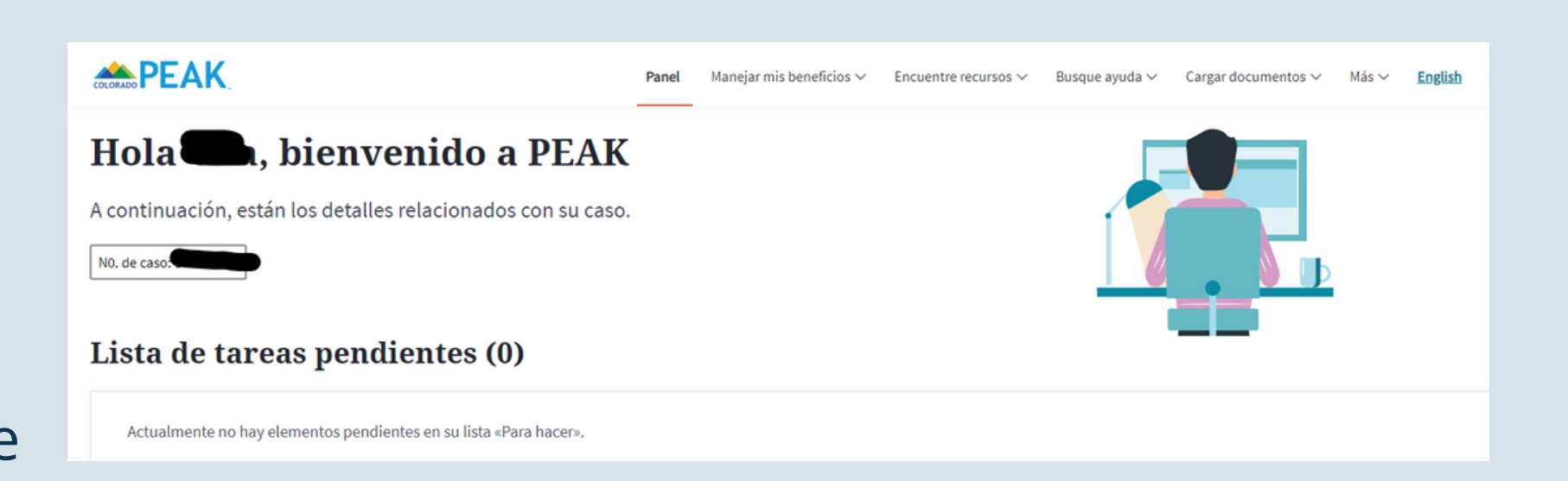

**Después de tener una cuenta, puede:** Administrar sus beneficios; Encuentre recursos; Subir documentos; ver su correo de Health First Colorado Medicaid y mucho mas.

Si tiene un problema técnico con el sitio web de PEAK, como un mensaje de error o problemas con la navegación, llame o chatee al Centro de soporte<br>técnico de PEAK para obtener ayuda. Número de teléfono <u>800-250-7741</u>. Ho

**Creando una Cuenta Colorado PEAK**